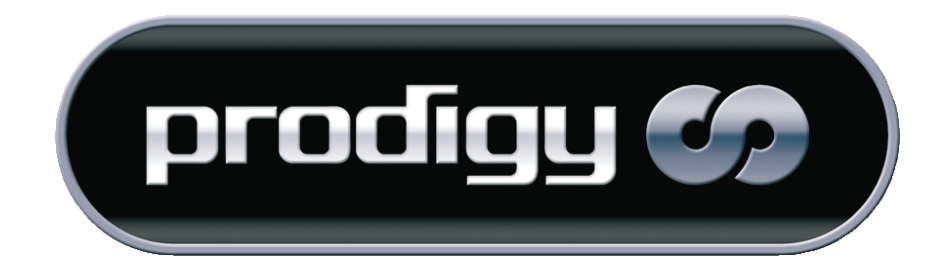

Hardware und Treiberinstallation Deutsches Handbuch

CE - Erklärung

Wir:

TerraTec Electronic GmbH · Herrenpfad 38 · D-41334 Nettetal

erklären hiermit, dass die Produkte:

ReceiverSystem TerraTec Prodigy Hybrid USB TV-Karte

auf die sich diese Erklärung bezieht, mit den folgenden Normen bzw. normativen Dokumenten übereinstimmen:

1. EN 55022 Class B

2. EN 55024

Folgende Betriebsbedingungen und Einsatzumgebungen sind vorauszusetzen:

Wohnbereich, Geschäfts- und Gewerbebereiche sowie Kleinbetriebe

Dieser Erklärung liegt zugrunde:

Prüfbericht(e) des EMV-Prüflaboratorium

 $H.$  Oler,

Die Informationen in diesem Dokument können sich jederzeit ohne weitere Vorankündigung ändern und stellen in keiner Weise eine Verpflichtung von Seiten des Verkäufers dar. Keine Garantie oder Darstellung, direkt oder indirekt, wird gegeben in bezug auf Qualität, Eignung oder Aussagekraft für einen bestimmten Einsatz dieses Dokuments. Der Hersteller behält sich das Recht vor, den Inhalt dieses Dokuments oder/und der zugehörigen Produkte jeder Zeit zu ändern, ohne zu einer Benachrichtigung einer Person oder Organisation verpflichtet zu sein. In keinen Fall haftet der Hersteller für Schäden jedweder Art, die aus dem Einsatz, oder der Unfähigkeit, dieses Produkts oder der Dokumentation einzusetzen zu können, erwachsen, selbst wenn die Möglichkeit solcher Schäden bekannt ist. Dieses Dokument enthält Informationen, die dem Urheberecht unterliegen. Alle Rechte sind vorbehalten. Kein Teil oder Auszug dieses Handbuchs darf kopiert oder gesendet werden, in irgendeiner Form, auf keine Art und Weise oder für irgendeinen Zweck, ohne ausdrückliche schriftliche Genehmigung des Urheberrechtsinhabers. Produktund Markennamen die in diesem Dokument genannt werden, sind nur für Zwecke der Identifikation. Alle eingetragenen Warenzeichen, Produkt- oder Markennamen, die in diesem Dokument genannt werden, sind eingetragenes Eigentum der jeweiligen Besitzer.

©TerraTec® Electronic GmbH, 1994-2005. Alle Rechte vorbehalten (17.11.2005).

## **Inhalt**

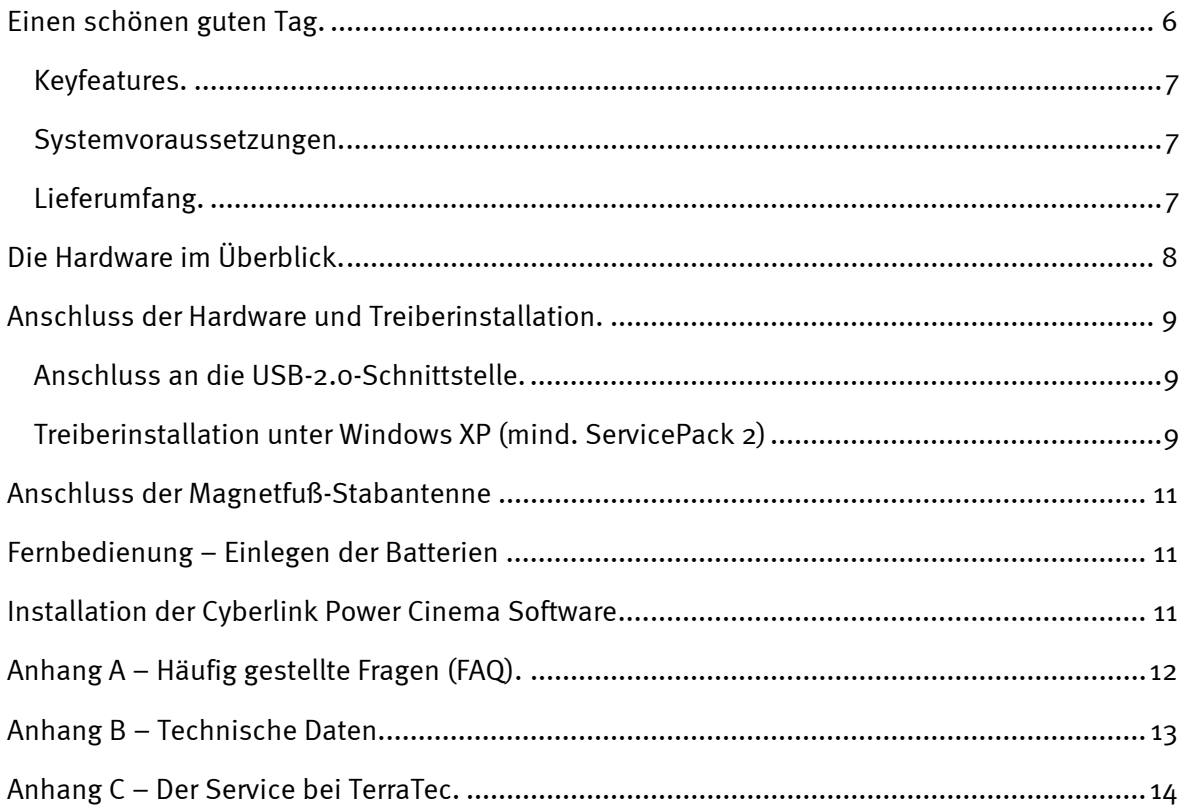

# <span id="page-3-0"></span>*Einen schönen guten Tag.*

Wir freuen uns, dass Sie ein ReceiverSystem von TerraTec gewählt haben und gratulieren Ihnen zu dieser Entscheidung. Sie haben mit der Prodigy Hybrid USB ein anspruchsvolles Stück "State of the Art"-PC/TV-Technik erworben und wir sind überzeugt, dass Ihnen unser Produkt im stationären und mobilen Einsatz eine Menge Freude bereiten wird. Bevor es ins Detail geht schon mal ein Vorgeschmack auf das, was Sie nun alles erwartet:

### *Digitales Fernsehen im Westentaschenformat.*

Mit der Prodigy Hybrid USB TV-Karte empfangen Sie alle freien digitalen terrestrischen TV-Programme (DVB-T) per mitgelieferter Antenne an Ihrem PC oder Notebook. Die Prodigy Hybrid USB TV-Karte wird direkt an die USB2.0-Schnittstelle angeschlossen und wird darüber auch mit Strom versorgt. Ein zusätzliches Netzgerät oder Batterien entfallen.

### *Voll digital.*

Das TV-Signal erhält die Prodigy Hybrid USB TV-Karte wie bisher per Antenne. Doch digitales Fernsehen hat es in sich: Bilder in DVD-Qualität, verlustfreie Aufnahmen im MPEG-2 Format und TimeShifting, mit dem Sie aktuelle Sendungen einfach anhalten und zu einem späteren Zeitpunkt fortsetzen können, führen Sie direkt in die Zukunft des Fernsehens. Lassen Sie sich den Fernsehgenuss von weiteren Schmankerln versüßen: Der elektronische Programmführer EPG zeigt Ihnen aktuelle Programminformationen, das Angebot für die nächsten Tage und lässt Sie Ihre Aufnahmen durch einen einzigen Klick planen. Durch den Videotext, der alle empfangenen Seiten im Speicher hält, navigieren Sie blitzschnell per Mausklick.

### *Analog-Anschluss inklusive.*

Ihre TV-Karte kann nicht nur digitale, sondern auch analoge Fernsehsignale empfangen. Also, zuhause den guten alten Kabelanschluss nutzen – kein Problem. Die Prodigy Hybrid USB TV-Karte bietet natürlich auch Anschlussmöglichkeiten für SAT-Receiver, Videorekorder, DVD-Player oder einen Camcorder, über Composite sowie S-Video. Für den Ton steht Ihnen ein Mini-Klinke Audio-Line-In zur Verfügung

### *Voll bequem.*

Damit Sie Ihr Fernsehprogramm auch vom Sofa aus genießen können, steuern Sie das Bildschirmmenü der PowerCinema Software sowie zahlreiche andere Multimediaanwendungen bequem über die mitgelieferte Fernbedienung.

Wir wünschen Ihnen beim Einsatz der Prodigy Hybrid USB TV-Karte viel Spaß und möchten Ihnen nahe legen, bei Gelegenheit diese hoffentlich unterhaltsame Lektüre zu überfliegen. Wir sind überzeugt, dass auch erfahrene Anwender hiermit noch ein wenig schlauer werden.

Vielen Dank und noch mehr Spaß ...

## <span id="page-4-0"></span>*Keyfeatures.*

- Digitales oder analoges Fernsehen am Notebook und PC
- Timergesteuerte Aufnahmen und Timeshifting
- EPG-Unterstützung / Programminformationen
- Videotext
- Stromversorgung über USB
- Infrarot-Fernbedienung
- Digitaler Videorekorder mit voller MPEG2 Unterstützung
- Analoge Videoeingänge: S-Video, Composite
- Stereo Audioeingang

## *Systemvoraussetzungen.*

- Intel Pentium 4 / AMD Athlon XP / Centrino zertifiziertes Notebook/ CPU 2 GHz oder höher
- 512 MB RAM
- 1 freie USB 2.0 Schnittstelle
- Audiohardware mit DirectX-Unterstützung
- CD-R/DVD-R-Laufwerk für die Erstellung von Video-CD's/Video-DVD's
- Grafikkarte mit DirectDraw Treibern und Video-Overlay Unterstützung
- Terrestrischer Digitalempfang (für DVB-T)
- Windows XP mit ServicePack 2

# *Lieferumfang.*

- Prodigy Hybrid USB TV-Karte
- USB-2.0 Verlängerungskabel (0.3m)
- Adapterkabel Antenne
- Kabelpeitsche Video/Audio/Infrarot-Fernbedienung Eingänge
- Magnetfuß-Stabantenne
- Infrarotfernbedienung inkl. Batterien
- Installations & Software CD-ROM und zusätzliche MS-CD "Deutschland sicher im Netz"
- Online-Handbuch (auf CD-ROM)
- Servicebegleitschein / Registrierungsunterlagen

# <span id="page-5-0"></span>*Die Hardware im Überblick.*

Die Hardware und Anschlüsse der Prodigy Hybrid USB TV-Karte.

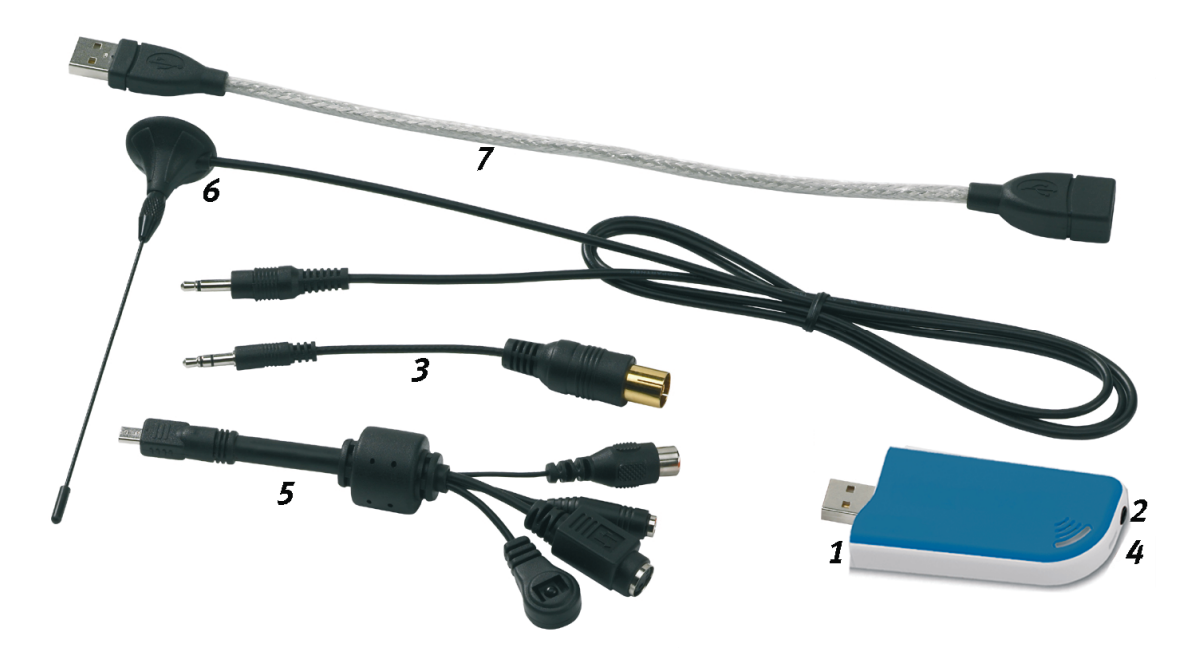

- 1. USB-2.0 Anschluss-Stecker
- 2. Fernsehantennen-Eingang
- 3. Adapterkabel Antenne
- 4. Kabelpeitschen-Eingang
- 5. Kabelpeitsche Video/Audio/Infrarot-Fernbedienung Eingänge
- 6. DVB-T Antenne
- 7. USB-Verlängerung

### *USB-2.0 Anschluss-Stecker*

Stecken Sie einfach die Prodigy Hybrid USB TV-Karte in die USB2.o Buchse Ihres Notebooks/PC. Natürlich können Sie den Anschluss auch über die mitgelieferte USB-Verlängerung vornehmen.

### *Fernseh-Antenneneingang*

Verbinden Sie den Fernsehantennenausgang der mitgelieferten Magnetfuß-Stabantenne mit diesem Eingang um DVB-T empfangen zu können. Wenn Sie DVB-T oder analoges Fernsehen über Ihre Dachantenne empfangen oder Ihren analogen Kabelanschluss nutzen wollen, verwenden Sie bitte das mitgelieferte Adapterkabel Antenne (3).

### <span id="page-6-0"></span>*Kabelpeitsche Video/Audio/Infrarot-Fernbedienung Eingänge*

Die Kabelpeitsche benötigen Sie, um den Anschluss zu analogen Videoquellen herzustellen. Hier finden Videorekorder, DVD-Player, SAT-Receiver oder Camcorder über Composite oder S-Video ihren Anschluss. Des weiteren befindet sich auch der Fernbedienungsempfänger an der Kabelpeitsche. Also: Ohne Kabelpeitsche, keine Fernbedienung. Der eingebaute Infrarotempfänger dient zur Kommunikation mit der Fernbedienung. Weitere Informationen zur Fernbedienung und der zugehörigen Software erhalten Sie im entsprechenden Handbuch (Autostarter  $\rightarrow$ Dokumentation  $\rightarrow$  Software)

# *Anschluss der Hardware und Treiberinstallation.*

Die folgenden Abschnitte erklären Ihnen den Anschluss der Prodigy Hybrid USB TV-Karte an den Computer und die Treiberinstallation. Anschließend erfolgt der Anschluss der mitgelieferten Stabantenne.

# *Anschluss an die USB-2.0-Schnittstelle.*

- 1. Schalten Sie Ihren Computer ein und warten Sie bis das Betriebssystem vollständig betriebsbereit ist. Stecken Sie einfach die Prodigy Hybrid USB TV-Karte in die USB2.o Buchse Ihres Notebooks/PC. Natürlich können Sie den Anschluss auch über die mitgelieferte USB-Verlängerung herstellen.
- 2. Fahren Sie bitte mit der Treiberinstallation fort.

## *Treiberinstallation unter Windows XP (mind. ServicePack 2)*

*Hinweis: Wenn Sie das ServicePack2 noch nicht haben, kein Problem***. Auf der beilie**genden CD "Deutschland sicher im Netz" befindet sich dieses! Ein**fach die CD einlegen und schon geht's los.**

Haben Sie die Prodigy Hybrid USB TV-Karte mit einer USB-2.0 Schnittstelle Ihres PC verbunden, meldet Windows in Form einer Sprechblase in der Symbolleiste, dass eine neue Hardware – Prodigy Hybrid USB TV-Karte - gefunden wurde. Es startet der Windows Installationsassistent.

Legen Sie die TerraTec Prodigy Hybrid USB TV-Karte Installations & Software CD-ROM in Ihr CD-ROM Laufwerk ein und wählen Sie **Software automatisch installieren (empfohlen)** und klicken Sie auf **Weiter**.

Hat der Installationsassistent die Treiber auf der Installations & Software CD-ROM gefunden, wird ein Hinweis ausgegeben, dass die Treiber den Windows-Logo-Test nicht bestanden haben. Diesen Hinweis können Sie ruhigen Gewissens ignorieren und mit einem Klick auf **Installation fortsetzen** fortfahren.

Nachdem die Treiberdateien kopiert wurden, schließen Sie die Installation mit **Fertig stellen** ab.

Windows meldet sich noch mal kurz in Form einer Sprechblase, die die erfolgreiche Installation der Prodigy Hybrid USB TV-Karte bestätigen sollte.

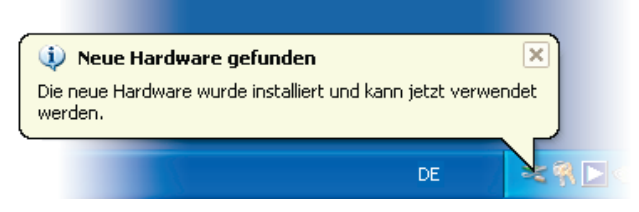

*Die Installtion wurde erfolgreich abgeschlossen.* 

Um sicher zu gehen, öffnen Sie den Gerätemanager (Start  $\rightarrow$  Systemsteuerung  $\rightarrow$  System  $\rightarrow$ Karteireiter Hardware  $\rightarrow$  Gerätemanager) und erweitern den Eintrag Audio-, Video- und Gamecontroller. Ist der Eintrag Prodigy Hybrid USB TV-Karte nicht mit einem gelben Ausrufezeichen versehen, verlief die Installation erfolgreich.

# <span id="page-8-0"></span>*Anschluss der Magnetfuß-Stabantenne*

Verbinden Sie den Antennenstecker der mitgelieferten Magnetfuß-Stabantenne mit dem Antenneneingang (2) der TV-Karte.

**Antennenstandort.** Vermeiden Sie die Nähe elektrischer Verbraucher, die elektromagnetische Strahlung abgeben. Dazu zählen insbesondere Computer, Fernseher, Mikrowellenherde oder Ähnliches. Vermeiden Sie die Nähe von Stahl oder Moniereisen. Positionieren Sie die Antenne in der Nähe eines Fensters. Positionieren Sie die Antenne so hoch wie möglich.

Leider ist es noch nicht überall möglich, mit der kleinen Stabantenne digitale Fernsehsignale zu empfangen. Manchmal bietet sich gerade in Randgebieten an, doch die Dachantenne oder eine aktive Außenantenne zu benutzen. Analoger Empfang ist mit der Stabantenne grundsätzlich nicht möglich.

# *Fernbedienung – Einlegen der Batterien*

Falscher Gebrauch der Batterien kann die Fernbedienung zerstören. Bitte beachten Sie die folgenden Punkte:

- Verwenden Sie keine alten und neuen Batterien gemeinsam.
- Legen Sie die Batterien entsprechend der Plus- und Minusmarkierungen in das Batteriefach ein.

Beachten Sie bei der Entsorgung gebrauchter Batterien bitte die geltenden gesetzlichen Regelungen oder Umweltschutzvorschriften Ihres Landes oder Gebietes.

# *Installation der Cyberlink Power Cinema Software*

Wählen Sie auf der InstallationCD Ihre Sprache aus und installieren Sie einfach "PowerCinema"(Autostarter  $\rightarrow$  PowerCinema). Eine ausführliche Hilfe zu dem umfangreichen Programm erhalten Sie indem Sie "F1" drücken, wenn die Software gestartet ist. Achtung: Bei der Installation muss die Prodigy Hybrid USB TV-Karte installiert und mit dem PC/Notebook verbunden sein.

# <span id="page-9-0"></span>*Anhang A – Häufig gestellte Fragen (FAQ).*

*Hinweis: Die aktuelle Version der FAQ finden Sie unter*  <sup>1</sup>**[http://supporten.terratec.net/.](#page-6-0)**

#### **[Frage 1:](#page-6-0)**

[Meine F](#page-6-0)ernbedienung funktioniert nicht.

#### **Antwort 1:**

-stellen Sie bitte sicher, dass der 'Remote Control Editor' installiert ist und (im Hintergrund) läuft.

-starten Sie ggf. den 'Remote Control Editor' über 'Start' -> 'Programme' -> 'TerraTec' -> 'RemoteControl' -> 'Remote Control Editor'.

#### **Frage 2:**

PowerCinema lässt sich nicht mit der Fernbedienung steuern.

#### **Antwort 2:**

Wenn der 'Remote Control Editor' vor der Software 'PowerCinema' installiert wurde, konnte der Eintrag dafür nicht automatisch hinzugefügt werden.

Öffnen Sie den 'Remote Control Editor' und wählen Sie den Eintrag 'PowerCinema' manuell an gewünschter Position aus.

#### **Frage 3:**

Kann ich mit der Fernbedienung auch weitere Geräte, wie z. B. CD-Player oder Fernseher steuern?

#### **Antwort 3:**

Nein, die Fernbedienung kann nur für den Gebrauch mit der Remote Control Editor-Software eingesetzt werden. Nicht die Fernbedienung, sondern die Software lässt sich programmieren.

#### **Frage 4:**

Wieso funktioniert das Timeshifting nicht?

#### **Antwort 4:**

-Timeshifting ist standardmäßig deaktiviert Sie können das Timeshifting in den 'Einstellungen' von PowerCinema unter 'TV' -> 'TV-Einstellungen' -> 'Timeshifting aktivieren'

#### **Frage 5:**

Beim Sendersuchlauf werden nicht alle verfügbaren Sender gefunden.

#### **Antwort 5:**

Vermutlich ist der Empfang zu schlecht. Bitte suchen Sie eine andere Position für die Antenne. Alternativ können Sie, wenn vorhanden, die Prodigy an einer Dachantenne betreiben.

### <span id="page-10-0"></span>**Frage 6:**

Kann ich eine aktive Antenne an die Prodigy anschließen?

#### **Antwort 6:**

Ja, wenn die Antenne über ein eigenes Netzteil mit Strom versorgt wird. Aktive Antennen, die über den DVB-T Empfänger mit Strom versorgt werden, können nicht verwendet werden, da der USB-Anschluss nicht genügend Strom zur Verfügung stellt.

#### **Frage 7:**

Der Sendersuchlauf (digital DVB-T) startet nicht.

#### **Antwort 7:**

-Stellen Sie bitte sicher, dass eine DVB-T fähige Antenne angeschlossen ist und dass Sie sich in einem DVB-T Empfangsgebiet befinden. Sie können dies im Internet unter **[http://www.überalltv.de](http://www.�beralltv.de/)** prüfen.

-Installieren Sie die 'Cinergy Hybrid T USB XS' an einem anderen freien USB 2.0 Anschluss um auszuschliessen, dass es sich um eine Fehlfunktion des USB-Anschlusses handelt.

# *Anhang B – Technische Daten.*

### **Allgemeines**

- USB 2.0 HiSpeed (480Mbps), USB Bus powered
- Treiberunterstützung: Windows XP (SP2)
- Plug n' Play
- Spannungsversorgung 5V DC (USB Bus powered)
- Stromaufnahme 480mA (USB Bus Powered)
- Gehäusefarbe: weiß/blau
- Abmessungen: 80 x 30 x 15 mm
- 2 Jahre Garantie

#### **Tuner**

- VHF-Band III K5-K12 (174 MHz 230 MHz)
- UHF-Band IV / V K21-K69 (470 MHz 862 MHz)
- Eingangsimpedanz: 75 Ohm
- COFDM Demodulation (QAM16/QAM64)
- PLL Synthesizer Technologie

#### **Infrarot-Fernbedienung**

• 48 Tasten - Batterieversorgung (2 x AAA)

# <span id="page-11-0"></span>*Anhang C – Der Service bei TerraTec.*

"Rien ne va plus - Nichts geht mehr" ist nicht schön, kann aber auch in den besten Systemen einmal vorkommen. In einem solchen Fall steht Ihnen das TerraTecTeam gerne mit Rat und Tat zur Seite.

## **Hotline, Internet.**

Im Falle eines schwerwiegenden Problems - bei dem Sie alleine oder mit fachkundiger Hilfe des vorliegenden Handbuchs, Ihres Nachbarn oder Händlers nicht mehr weiter kommen kontaktieren Sie uns bitte direkt.

Verfügen Sie über einen Internet-Zugang, sollten Sie zunächst die Service- und Support-Angebote unter **<http://supportde.terratec.net/>** nutzen. Dort finden Sie Antworten zu häufig gestellten Fragen (FAQ) und ein Formular für Support-Anfragen per e-mail.

Scheidet diese Möglichkeit aus, können Sie uns telefonisch unter +49-2157-817918 montags bis freitags von 13.00 bis 20.00 Uhr erreichen.

Unabhängig, ob Sie sich über das e-mail-Formular oder per Telefon ans uns wenden, sollten Sie unbedingt die folgenden Informationen bereithalten:

- Ihre Registrierungsnummer,
- diese Dokumentation

Weiterhin ist es für unsere Techniker von Vorteil, wenn Sie während des Telefonats in der Nähe des Gerätes sitzen, um einige Hilfestellungen direkt ausprobieren zu können. Bitte notieren Sie sich beim Kontakt mit unserem SupportTeam unbedingt den Namen des entsprechenden Mitarbeiters. Diesen brauchen Sie, falls ein Defekt vorliegt und Ihr Gerät eingeschickt werden muss.